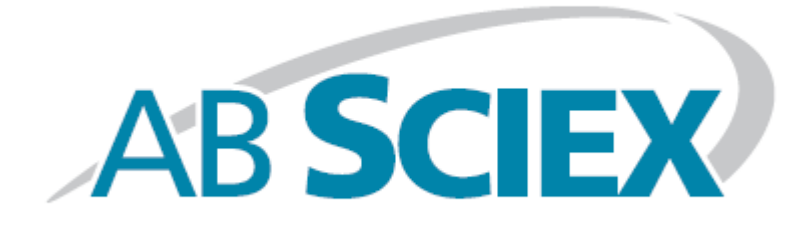

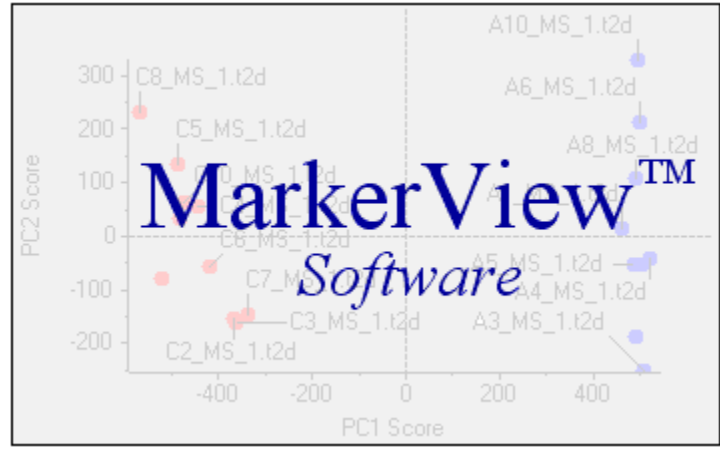

Version 1.2.1

# 30-Day Trial Version and Upgrade Version

# **Release Notes**

MarkerView™ 1.2.1 Software Release Notes Page 1 Revision: February, 2010

This document is provided to customers who have purchased AB SCIEX equipment to use in the operation of such AB SCIEX equipment. This document is copyright protected and any reproduction of this document or any part of this document is strictly prohibited, except as AB SCIEX may authorize in writing.

Equipment that may be described in this document is protected under one or more patents filed in the United States, Canada, and other countries. Additional patents are pending.

Software that may be described in this document is furnished under a license agreement. It is against the law to copy, modify, or distribute the software on any medium, except as specifically allowed in the license agreement. Furthermore, the license agreement may prohibit the software from being disassembled, reverse engineered, or decompiled for any purpose.

Portions of this document may make reference to other manufacturers and/or their products, which may contain parts whose names are registered as trademarks and/or function as trademarks of their respective owners. Any such usage is intended only to designate those manufacturers' products as supplied by AB SCIEX for incorporation into its equipment and does not imply any right and/or license to use or permit others to use such manufacturers' and/or their product names as trademarks.

AB SCIEX makes no warranties or representations as to the fitness of this equipment for any particular purpose and assumes no responsibility or contingent liability, including indirect or consequential damages, for any use to which the purchaser may put the equipment described herein, or for any adverse circumstances arising therefrom.

For research use only. Not for use in diagnostic procedures.

The trademarks mentioned herein are the property of AB Sciex Pte. Ltd. or their respective owners.

AB SCIEX™ is being used under license.

AB SCIEX 71 Four Valley Dr., Concord, Ontario, Canada. L4K 4V8. AB SCIEX LP is ISO 9001 registered. © 2010 AB SCIEX.

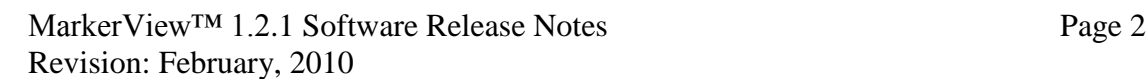

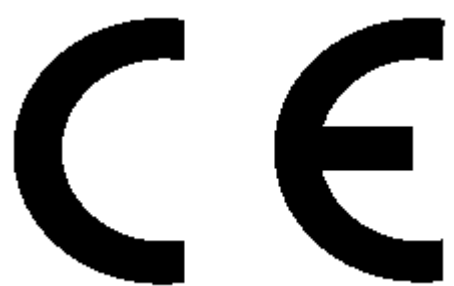

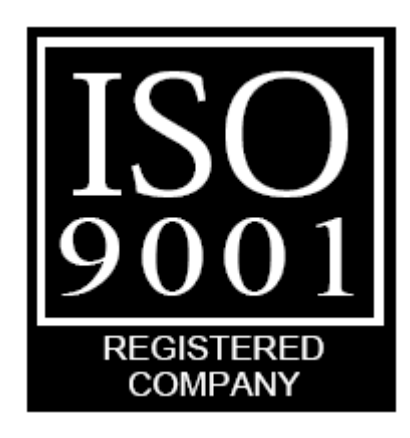

## *Introduction*

This document describes version 1.2.1 of the MarkerView™ Software, a stand-alone application for generating aligned peak lists from Analyst® LC/MS and other data and for performing subsequent data processing using PCA (principal components analysis), PCA-DA (PCA using discriminant analysis) or t-tests.

Please be aware that this is a demonstration version which will expire after 30 days *unless* you have previously installed and activated MarkerView 1.1 or 1.2.

#### *System Requirements*

MarkerView™ Software has been tested with both Windows® 2000 and Windows® XP.

#### *Installation*

If you have installed a previous version of the program, you can either remove it or leave it in place as you prefer before installing the latest version. If desired, it can be uninstalled using the 'Add/Remove Programs' wizard in the Windows® 'Control Panel'. Click on the old version of the software in the list and click the 'Remove' button.

To install the program double-click the 'Setup.exe' installer on the CD and follow the instructions presented on-screen

#### *Activation*

Once the program is installed, you will be prompted for an activation key the first time you run the program (assuming that you have not already registered a previous version). Follow the directions in the activation dialog; namely copy and paste the generated computer 'ID' into an e-mail message to [metabolomics@sciex.com.](mailto:metabolomics@sciex.com)

#### *Documentation*

There are two main help documents installed with this version of the program, both of which are available from links in the 'All Programs' section of the Windows® 'Start' menu and also from the program's 'Help' menu.

The 'User Manual.doc' document is the main user's manual. This manual should provide a good introduction to all of the main features of the program. If you have not previously used MarkerView™ it is suggested that you start with this document. Note that the example data referred to in the manual is installed to the 'Sample Data' subfolder of the 'AB-Sciex\MarkerView' folder in the 'Program Files' folder.

The 'Reference Manual.doc' document describes all of the features of the program in detail. Unlike the user manual, this document does not provide worked examples but merely describes the various menu items, *etc.* in relative isolation.

## *New Features*

A complete listing of features added to the 1.2.1 version is available in the appendix of the 'Reference Manual.doc' document.

# *Known Problems and Limitations*

The following known problems currently exist:

- When processing a large number of LC/MS files (or a smaller number of very large files) the program may run out of memory. It is recommended that you generate \*.peaks files for your samples in smaller batches and generate the Peaks Table using these peaks files. This process is described in both the User Manual and the Reference Manual.
- When processing QSTAR<sup>®</sup> data, spectra are corrected for potential saturation depending on the 'Saturation correction' option as specified in the Analyst® QS Software. Use the checkbox on the 'Miscellaneous' tab of the Analyst® 'Processing Options' dialog to specify whether or not to enable such correction. This is not a problem *per se*, however the option is set from within Analyst®, not from within MarkerView™.
- MarkerView™ cannot process LC/MS data from QTRAP® or other triplequadrupole instruments which was acquired in centroid mode: profile mode data acquisition must be used.
- When installed on a 64-bit operating system, the program cannot access T2D files. You can work around this problem by manually deleting the files called 'vjslib.dll' and 'vjsnativ.dll' from the program's 'bin' folder and running the Microsoft 'vjredist.exe' installer available from:

www.microsoft.com/downloads/details.aspx?familyid=f72c74b3-ed0e-4af8-ae63-2f0e42501be1